# **django-tokenfield Documentation**

*Release 0.1.0.dev*

**Bradley Ayers**

**Sep 12, 2017**

### **Contents**

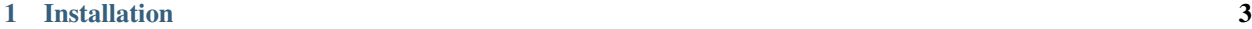

[2 The Widget](#page-8-0) 5

django-tokenfield provides a form input that behaves like a normal text input, but allows arbitrary placeholder variables/tokens to be inserted at any position in the text. It's inspired by Facebook's message recipient input.

Example:

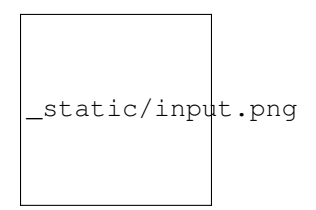

## CHAPTER 1

#### Installation

- <span id="page-6-0"></span>1. Download and install django-tokenfield – pip install django-tokenfield
- 2. Add django\_tokenfield to INSTALLED\_APPS in your project's settings.py.
- 3. When rendering a form that contains a TokenField, ensure to include form.media, jQuery, jQuery templating, and knockout.js.

### CHAPTER 2

#### The Widget

<span id="page-8-0"></span>The widget handles translating the Python representation of a token string into HTML, JS, and CSS that the browser can render into an interactive input which is capable of sending back a suitably encoded representation of the user's input.

In Django the Widget.render() method must be capable of accepting data in the following formats:

• JSON string:

```
u'[
    {"type": "literal", "value": "abc"},
    {"type": "variable", "value": "firstName"},
    ...
]'
```
todo

When does this occur?

• Python token string representation:

[<LiteralToken object>, <VariableToken object>, ...]

• Junk string:

```
u'{]l#INAWD}'
```
A junk string may occur when a field is considered invalid, in which case the raw POST data is passed back to Widget.render() unmodified. The only situation when this would occur is if the JavaScript front-end is broken. The behaviour in these situations is to revert to an *empty* value.